# 情報処理概論

第4回 Fortran の基本2

1

情報基盤研究開発センター 谷本 輝夫

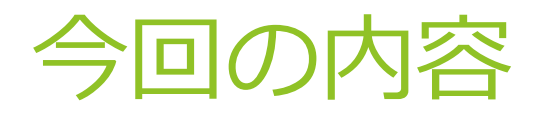

### ▶ 前回の演習

- ▶ 今回の概要
- 変数
- 数学関数
- ▶ キーボードからの入力
- 表示方式(書式)の調整

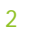

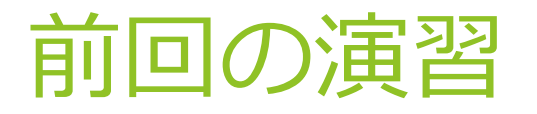

 整数、単精度実数、倍精度実数で同じ計算をして結果が 変わる例を考え、実際にプログラムを作って確認する。

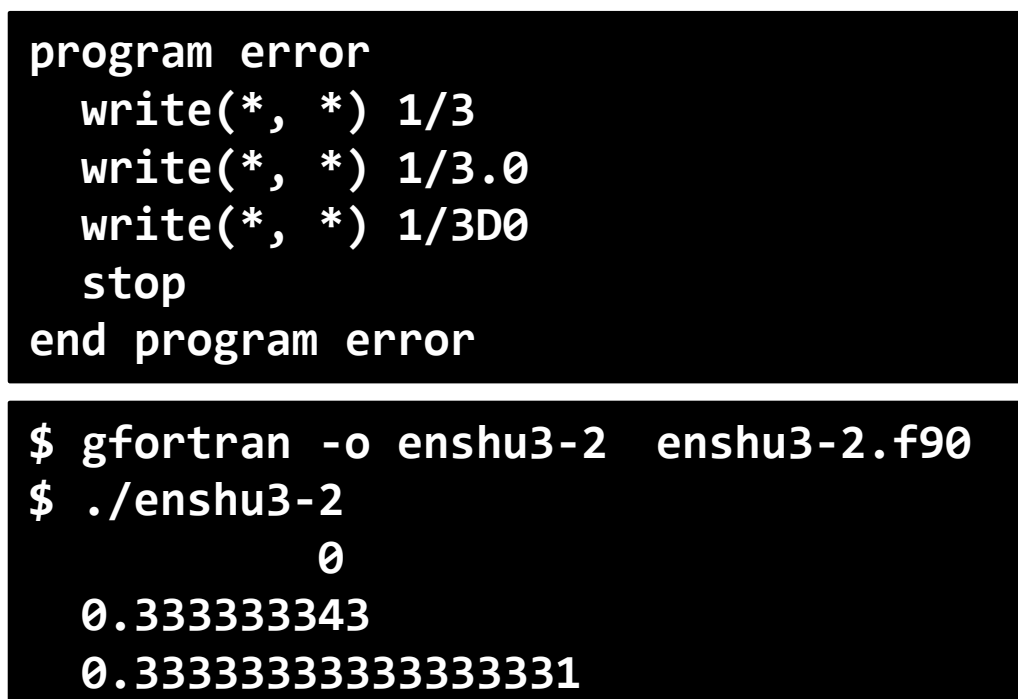

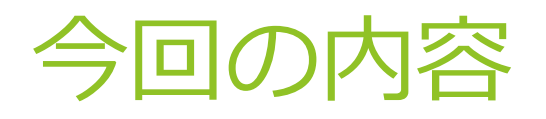

### ▶ 前回の演習

- ▶ 今回の概要
- 変数
- 数学関数
- ▶ キーボードからの入力
- 表示方式(書式)の調整

4

## 今日の予習

## ▶ 以下のプログラムを入力し,コンパイルして,実行

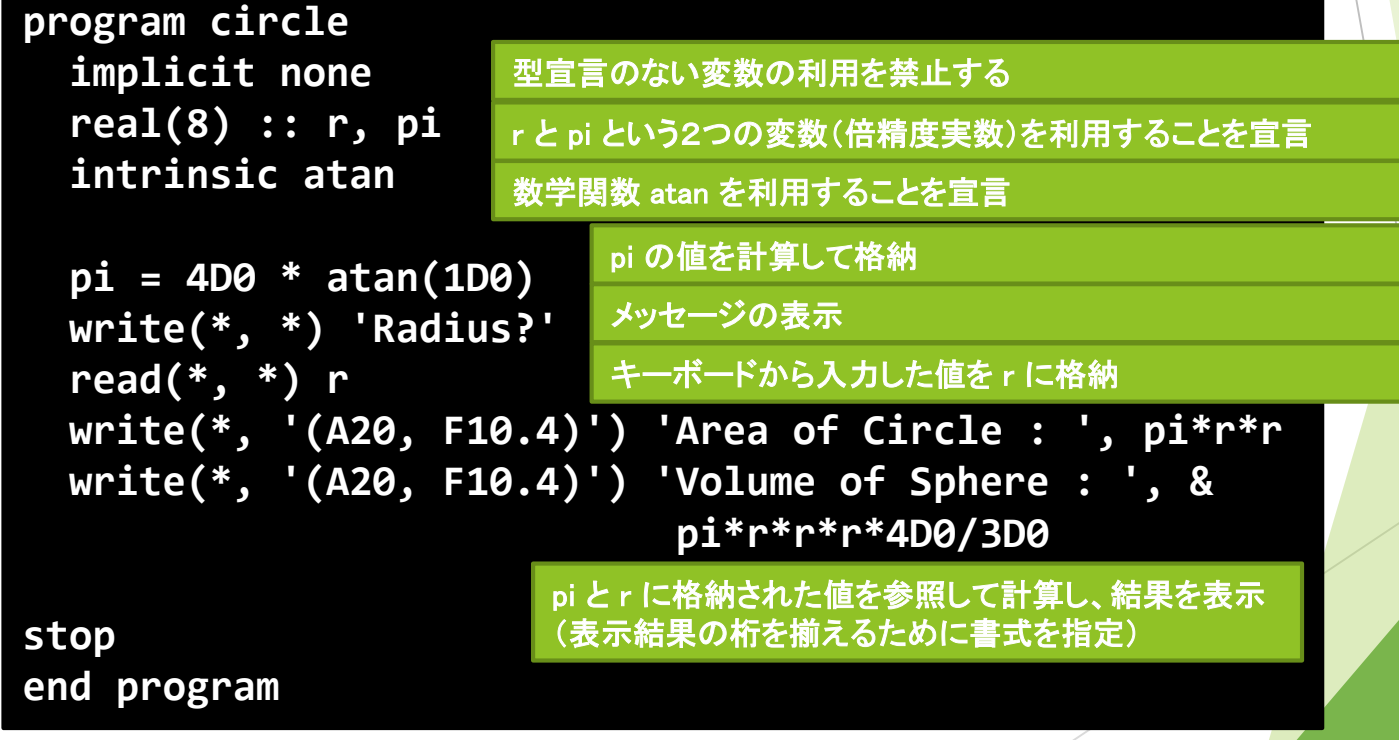

5

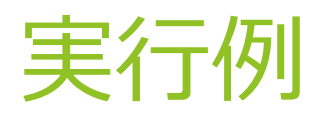

### ▶ コンパイルして実行

▶ ソースプログラムを circ.f90 という名前のファイルで作成 した場合

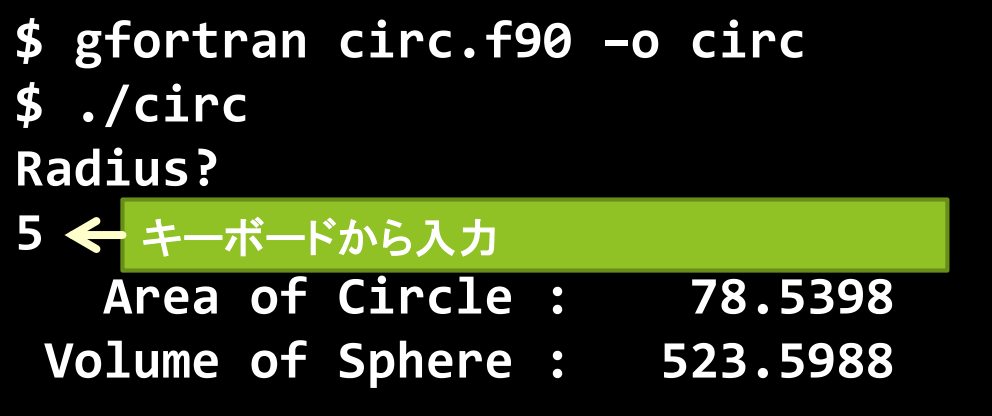

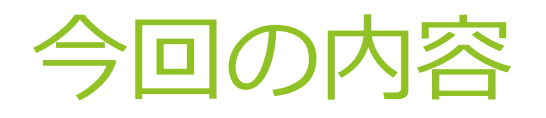

### ▶ 前回の演習

- ▶ 今回の概要
- 変数
- 数学関数
- ▶ キーボードからの入力
- 表示方式(書式)の調整

7

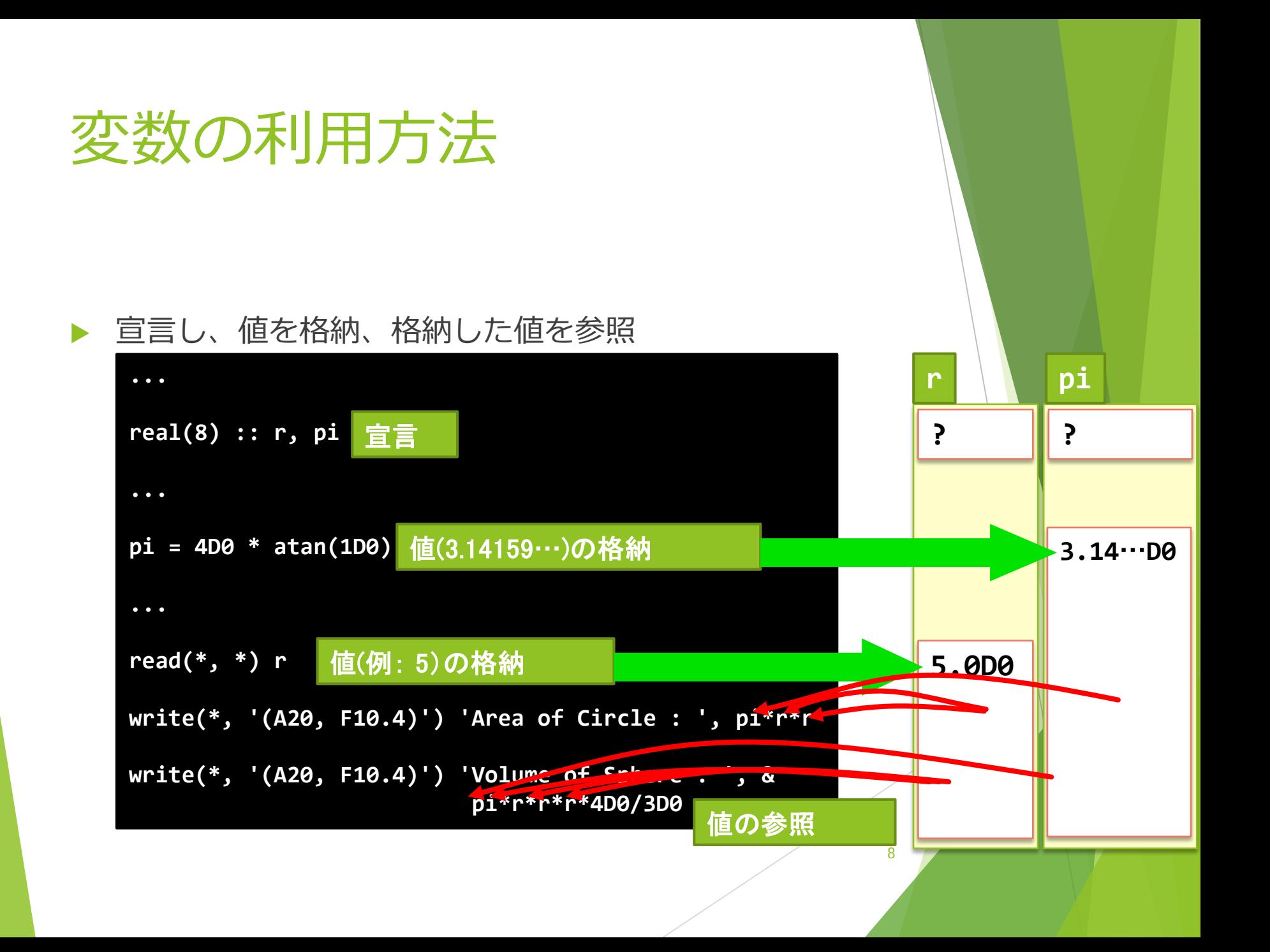

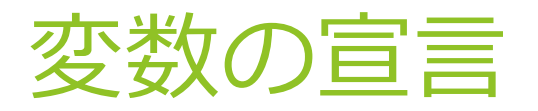

### ▶ プログラム中で使用する変数の名前とデータ型をプログ ラムの先頭で宣言

▶ 例)

## **real(8) :: r, pi**

▶ 1つの変数について宣言は1回だけ

▶ 同じデータ型の変数は , で区切って列挙して良い

▶ 別々に宣言しても良い

**real(8) :: r real(8) :: pi**

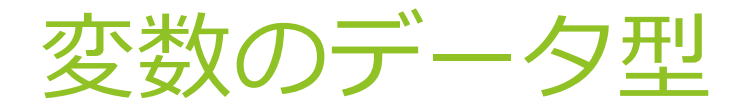

#### ▶ その変数に格納できるデータ型

▶ この講義で利用する主なデータ型:

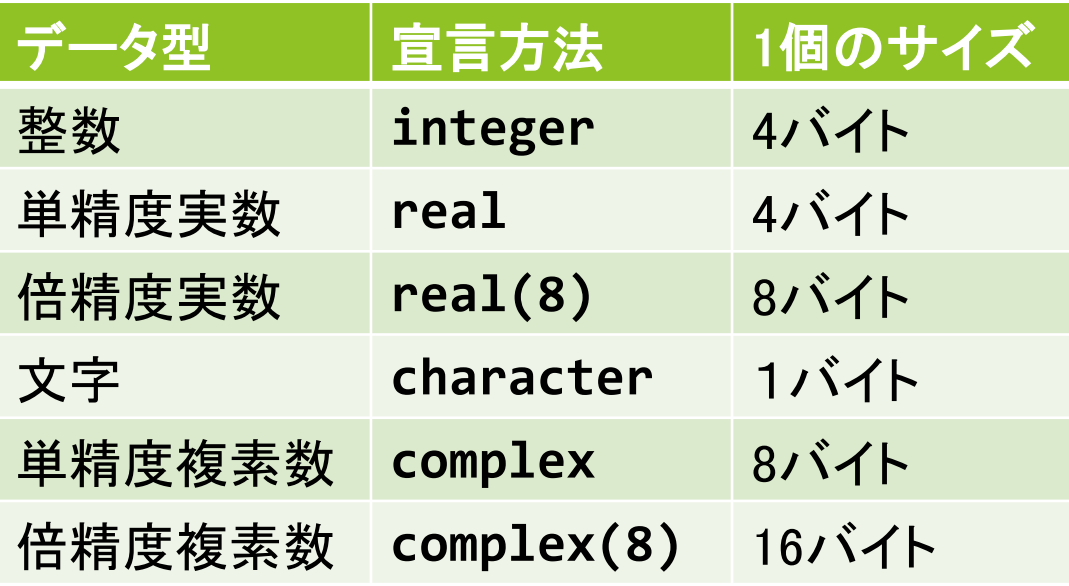

## 変数の宣言は必要か?

▶ 実は、宣言せずに変数を利用可能(暗黙の型宣言機能)

- ▶ 何も宣言しない場合、変数の名前に応じて以下の通り型を設定
- ▶ 変数名の最初の文字が i ~ n であれば整数
- ▶ それ以外は単精度実数
- ▶ でも、プログラムの入力ミスに気付きにくくなる

```
program triangle
 real(8) :: r, rad
 intrinsic cos, sin
 r = 4.5D0
 rad = 30.0D0 * 3.14159265 / 180.D0
 write(*,*) r*cos(red)*(r + r*sin(rad))
 ...
```
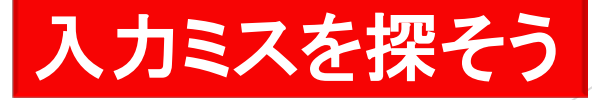

## 暗黙の型宣言を無効にする implicit none

- 全ての変数について、宣言が必要
- ▶ 宣言されていない変数を使っているプログラムをコンパイルし ようとすると、エラーが発生
	- ▶ 例) さっきのプログラムに implicit none を追加してコンパイル

```
program triangle
  implicit none
  real(8) :: r, rad, pi
...
```

```
Error: Symbol 'red' at (1) has no IMPLICIT
$ gfortran triangle.f90 -o triangle
triangle.f90:7.23:
 write(*, *) r*cos(red)*(r + r*sin(rad))
                       1
type
```
## **変数への値の格納(代入)**

▶ = の左辺に指定した変数に, 右辺の値(もしくは計算式 の計算結果)を格納する.

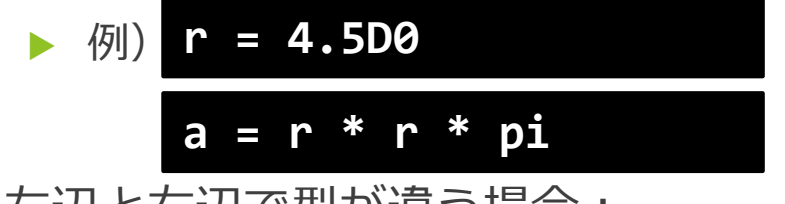

- ▶ 左辺と右辺で型が違う場合: 左辺の変数のデータ型に合わせて自動変換される
	- ▶ 実数を整数変数に代入する場合は切り捨て

$$
\begin{array}{c|c|c|c|c} \hline \text{val} & \text{real}(8) & :: r & \text{integer} & :: r \\ \hline \text{r = 5} & & \text{r = 5.5D0} \hline \end{array}
$$

## rはどんな値になる?

13

## 変数に格納された値の参照

### ▶ write文で表示

**write (\*, \*) 'Radian: ', rad**

### ▶ 計算式や関数で利用

**menseki = 2D0 \* r \* cos(rad) \* (r + sin(rad))/2D0**

## 変数を使う上での注意 (1) 変数の名前

- 変数の名前に利用できるのは半角英数字と \_ だけ
	- ▶ 先頭は必ずアルファベット
	- ▶ 31文字以内

正しい変数名の例

**real(8) :: r**

**real(8) :: information\_a**

**real(8) :: abc123def456ghi789**

間違った変数名の例

**real(8) :: 345abc**

**real(8) :: \_a**

## 変数を使う上での注意(2) 数学の数式とは違う

- Fortranの = は ← に近いイメージ:"等しい"ではなく"格納"
	- ▶ 以下の式も OK ( t の値を一つ増やす)

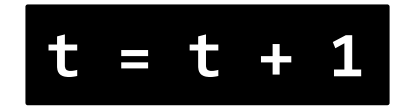

▶ 変数 a と b に 0 を代入したい場合:

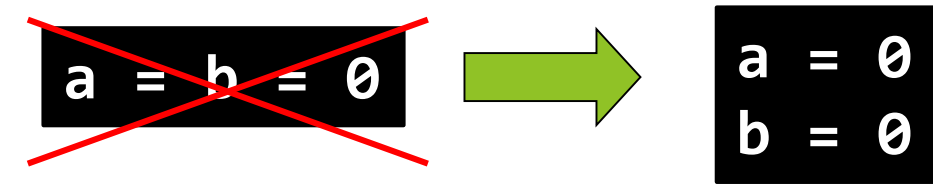

▶ a + b の結果を変数 c に代入したい場合:

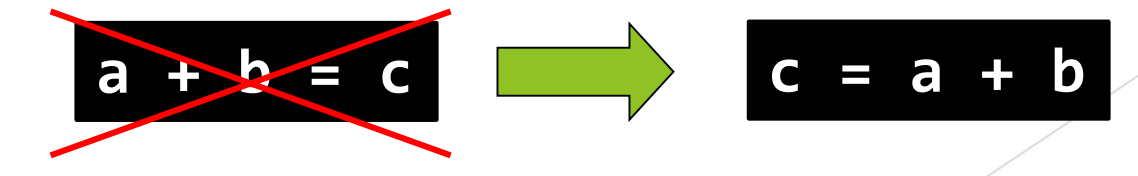

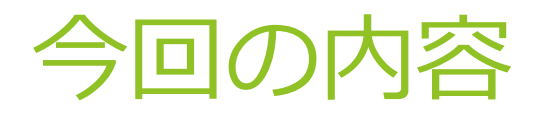

### ▶ 前回の演習

- ▶ 今回の概要
- 変数
- 数学関数
- ▶ キーボードからの入力
- 表示方式(書式)の調整

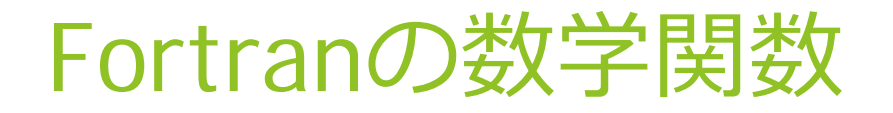

### 主な数学関数は Fortran で利用可能。

▶ 例)

- ▶ 平方根 sqrt
- ▶ 三角関数 sin, cos, tan, asin, acos, atan
- ▶ 対数 log, exp
- 数学関数以外にもさまざまな関数を用意:組み込み関数
- 利用可能な他の関数についてはテキストを参照

## 数学関数の利用方法

▶ プログラム中で使用する関数の名前をプログラムの先頭 であらかじめ宣言しておく

 $\blacktriangleright$  intrinsic  $\forall$ 

宣言した関数は任意の計算式の中で利用可能

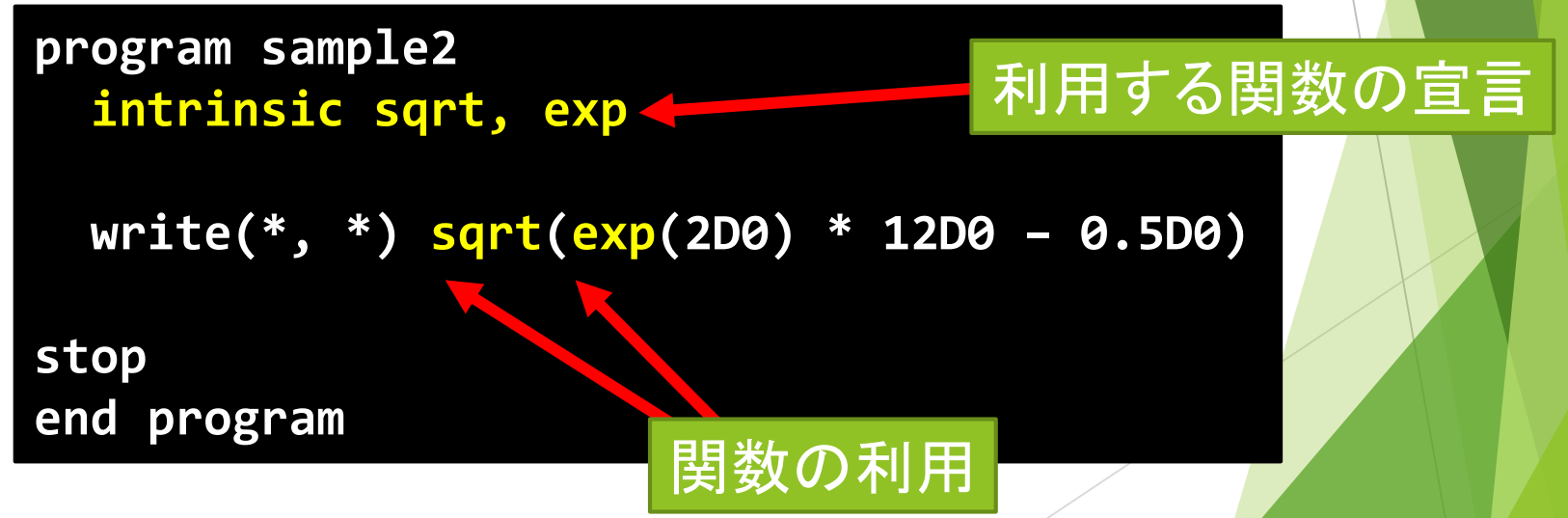

## 三角関数の利用

#### ▶ 三角関数の角度はラジアンで指定する

▶ 1.0 ラジアン = 180.0 /  $\pi$  度

- ▶ 1.0 度 =  $\pi/$  180.0 ラジアン
- ▶ 例) 60度の cos
	- cos(60D0 \* 3.14159265D0 / 180D0)

## $\pi$  の算出方法

### ▶ 直接以下のように設定してもよいが

## pi = 3.14159265358979264D0

## ▶ 以下のように計算で求めることもできる。

## intrinsic atan

 $pi = 4D0 * \text{atan}(1D0)$ 

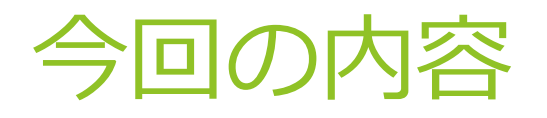

### ▶ 前回の演習

- ▶ 今回の概要
- 変数
- 数学関数
- ▶ キーボードからの入力
- 表示方式(書式)の調整

## キーボードからのデータ入力 read 文

▶ 利用方法:read(\*,\*) 変数1, 変数2, ...

**end program**

▶ 例) 半径を入力し、円の面積を表示するプログラム

```
program circle
 implicit none
 real(8) :: r, pi
 intrinsic atan
  pi = 4D0 * atan(1D0)
 write(*, *) 'Hankei?'
 read(*, *) r
 write(*, *) 'Menseki : ', r * r * pi
stop
```
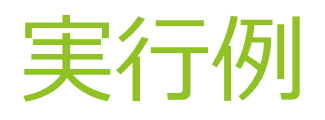

### ▶ 翻訳して実行

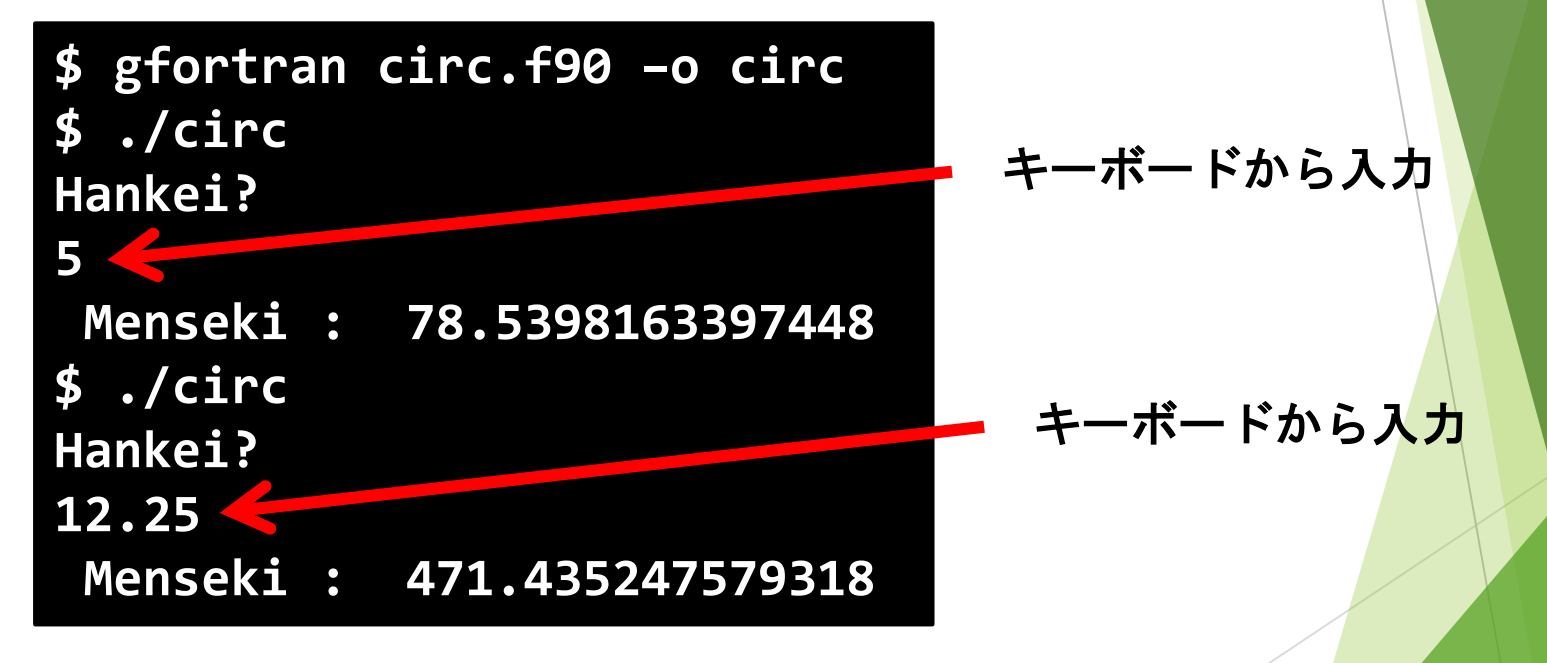

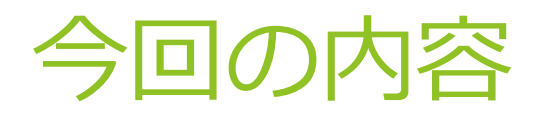

### ▶ 前回の演習

- ▶ 今回の概要
- 変数
- 数学関数
- ▶ キーボードからの入力
- 表示方式(書式)の調整

## 表示の桁揃え

### ▶ 例) 表示内容を列挙するだけだと桁はバラバラ

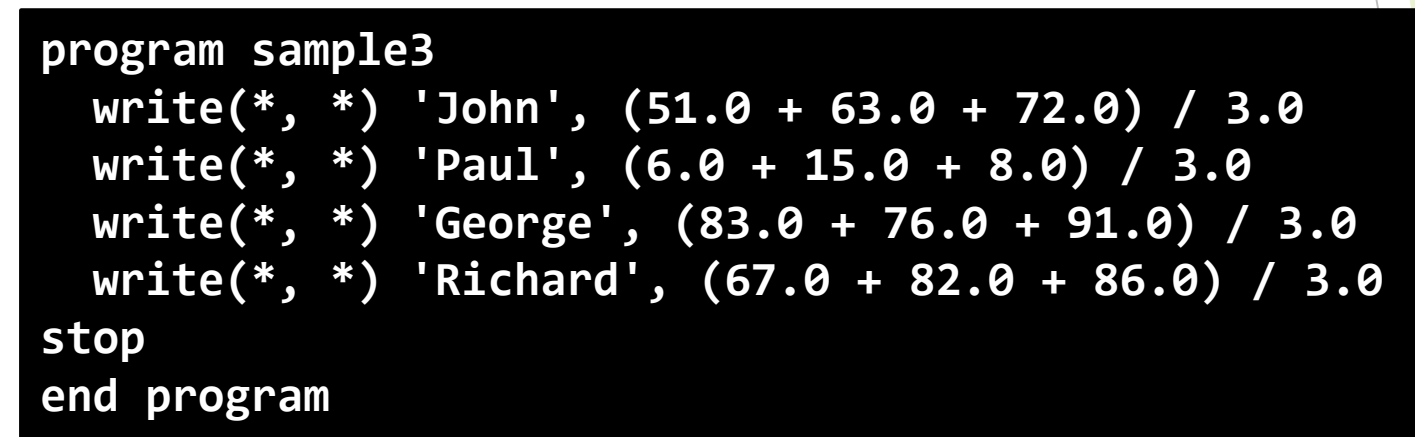

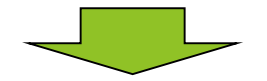

**John 62.0000000 Paul 9.66666698 George 83.3333359 Richard 78.3333359**

## 書式の指定

### 書式を指定すると桁を揃えることができる

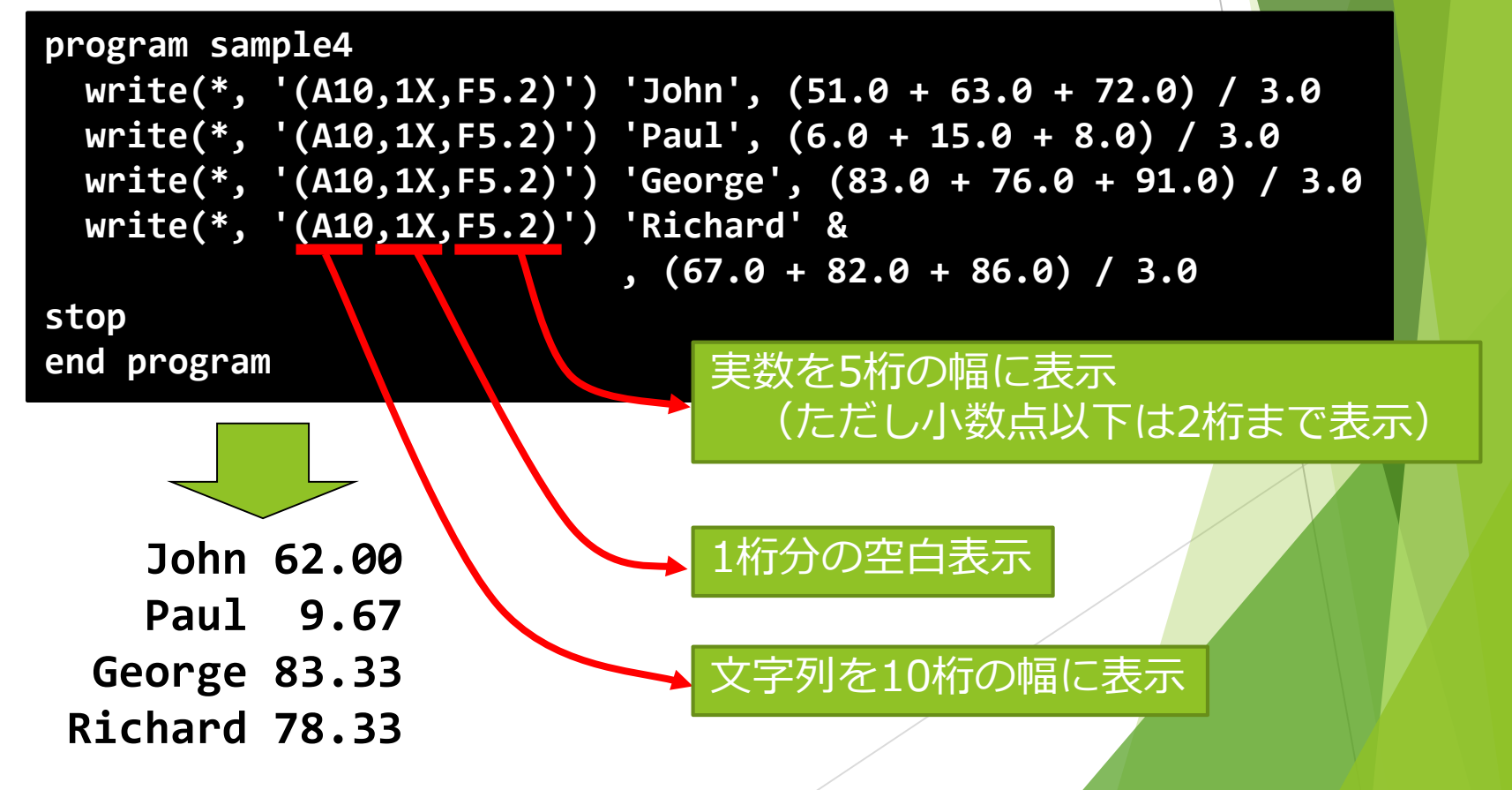

## 書式の指定方法

▶ write文の括弧内で指定

**write(\*, '(書式1,書式2, ...)') 表示内容1, 表示内容2, ...**

- 書式
	- ▶ 表示する内容それぞれについて、データ型と桁数を指定
- ▶ 書式の指定記号

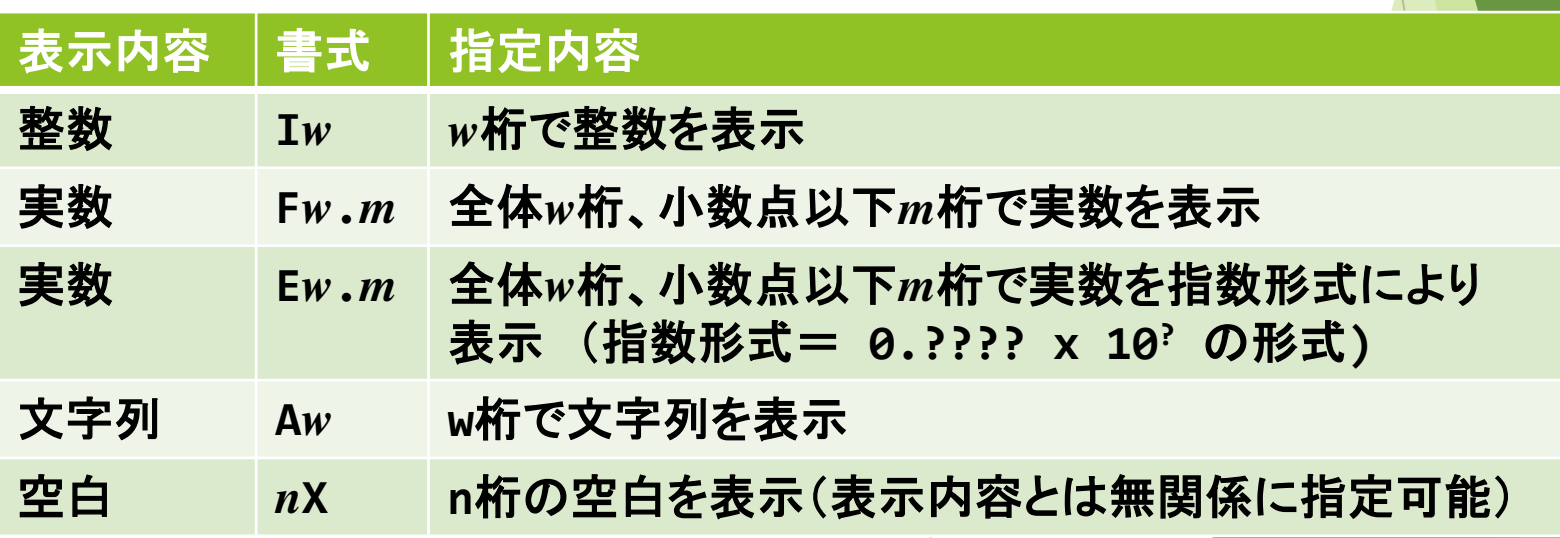

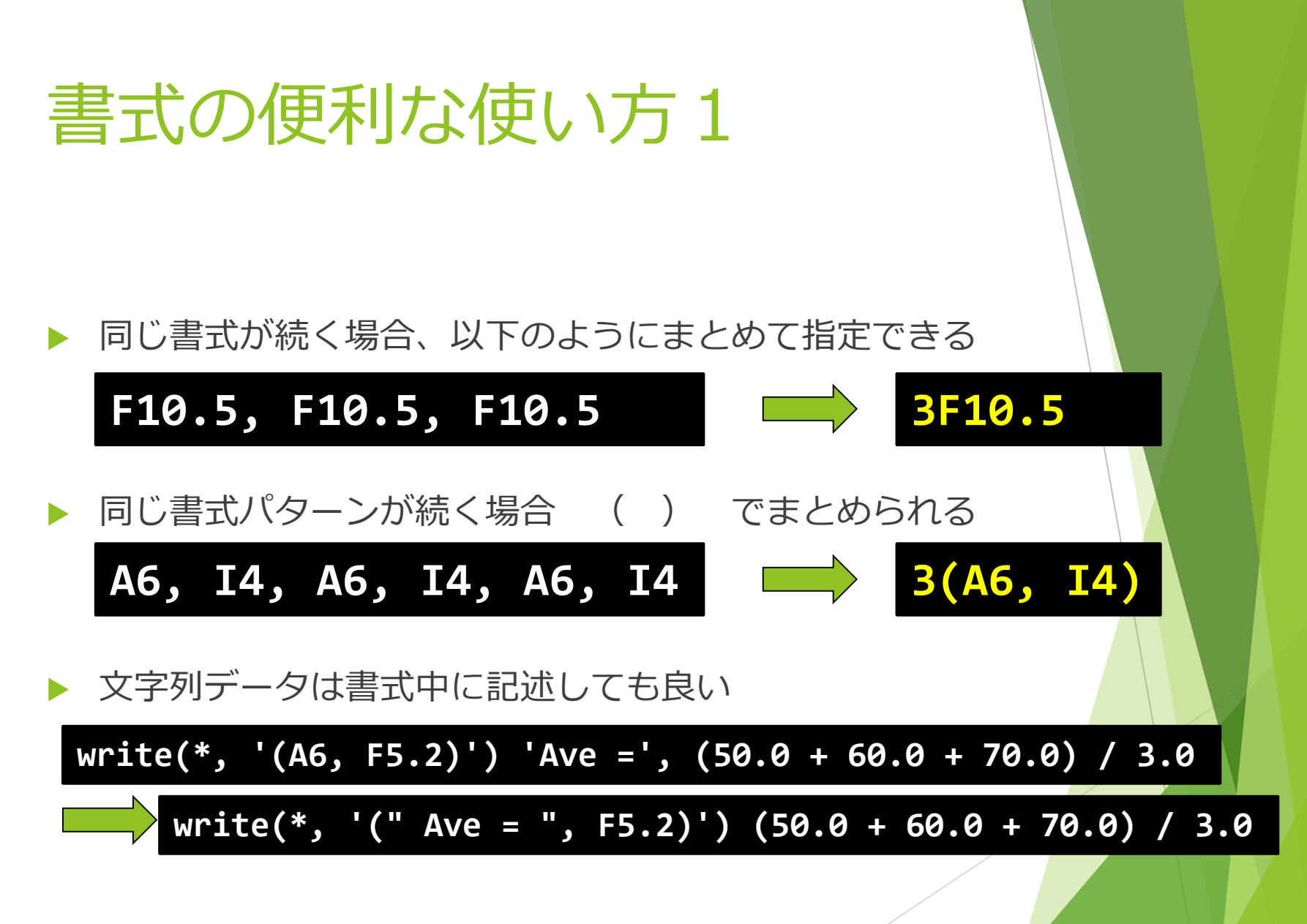

## 書式指定の注意点

等

### 書式指定と表示内容を1対1で対応させる

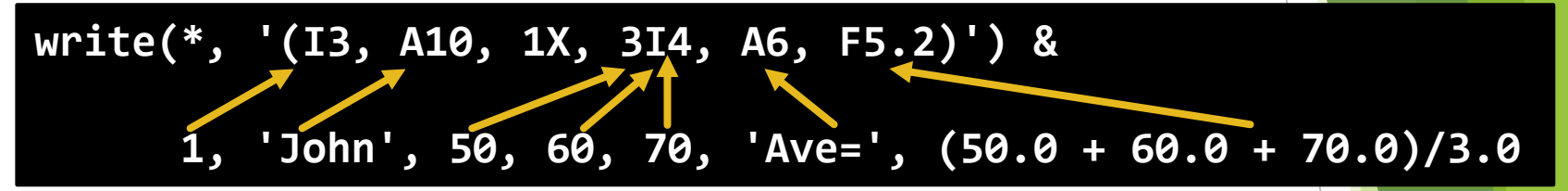

## 書式指定と表示内容の対応ができていない場合、 どうなる?

30

- ・ 書式の数が足りない場合
- ・ 書式の数が多すぎる場合
- ・ 書式の型と表示内容の型が違う場合

## 書式の便利な使い方2

#### ▶ 同じ書式を何度も使う場合、 1箇所で定義した書式を共有可

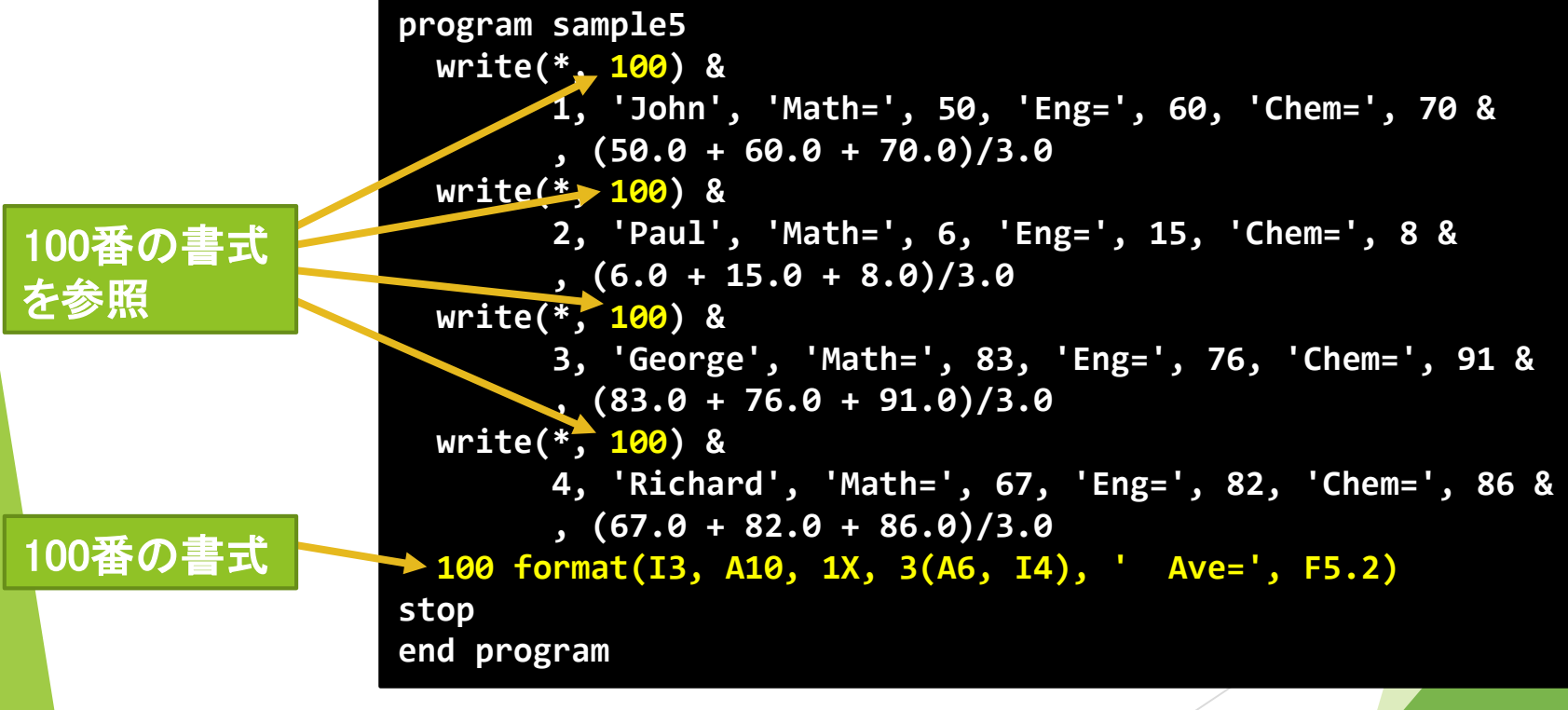

31

## format文の利用法

### ▶ 先頭に行番号を指定

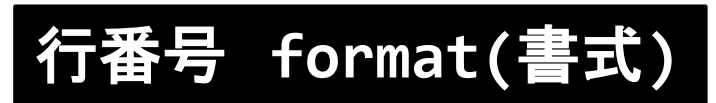

- ▶ write文等から参照
- ▶ 同じ行番号を複数の format文に使用しない

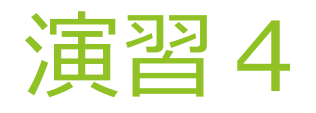

- ▶ キーボードから数値を入力させ、それをもとに計算をし て結果を出力するプログラムを作成する。
	- ▶ 例) 半径を入力し、その半径の円に内接する 正三角形の面積を計算し、表示するプログラム

## **Radius? 100 Area of the inscribed triangle is 12990.38**

- ▶ 冒頭のプログラムを修正しても良い
- ▶ 表示する桁数も適切に調整する

## 今までに多かったミス

## ▶ ファイル名の間違い。末尾が .f90 になっていない。

**\$ emacs test \$ emacs test .f90**

### ▶ プログラムや変数名として使えない記号を使っていた

**program test.f90 integer :: a:b**

乗算記号\*を忘れていた

**2.0 ( 3.0 + exp(4.0))**

▶ , と . を打ち間違えた

**30,0 \* 3,14159265**

- ▶ プログラム中に全角文字が入っていた
	- ▶ 半角/全角 キーの押し忘れ(特に空白)
	- ▶ 文字列には、全角文字が入っていてもよい